# **HOW TO PLACE ORDERS THROUGH NEW IELAB'S ONLINE STORE**

## **1. Access to our online store:<https://tienda.ielab.es/>**

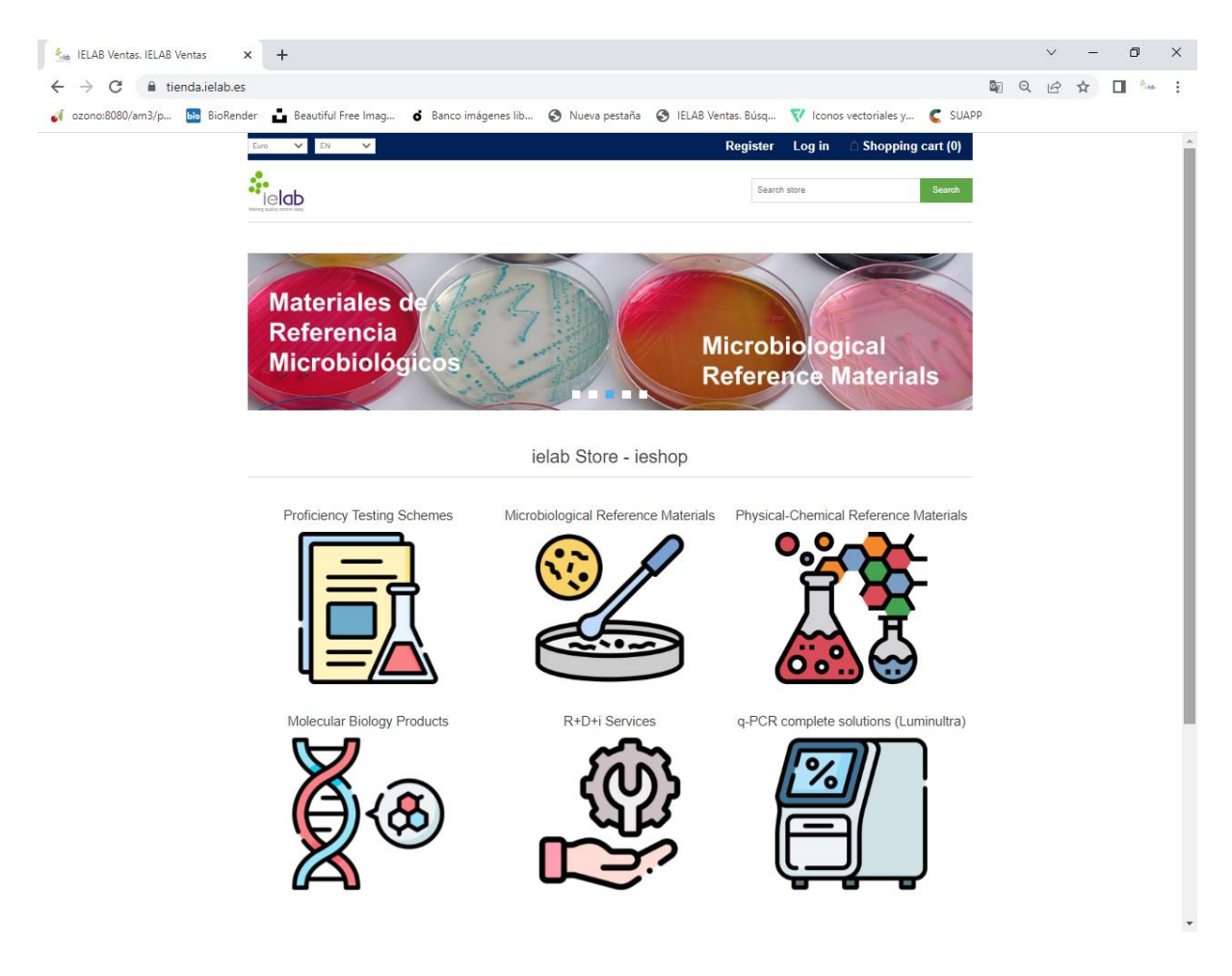

## **2. Create a NEW REGISTRE or LOG IN:**

Note: participants of ielab's Proficiency Testing Schemes can Access to the store using their user credentials

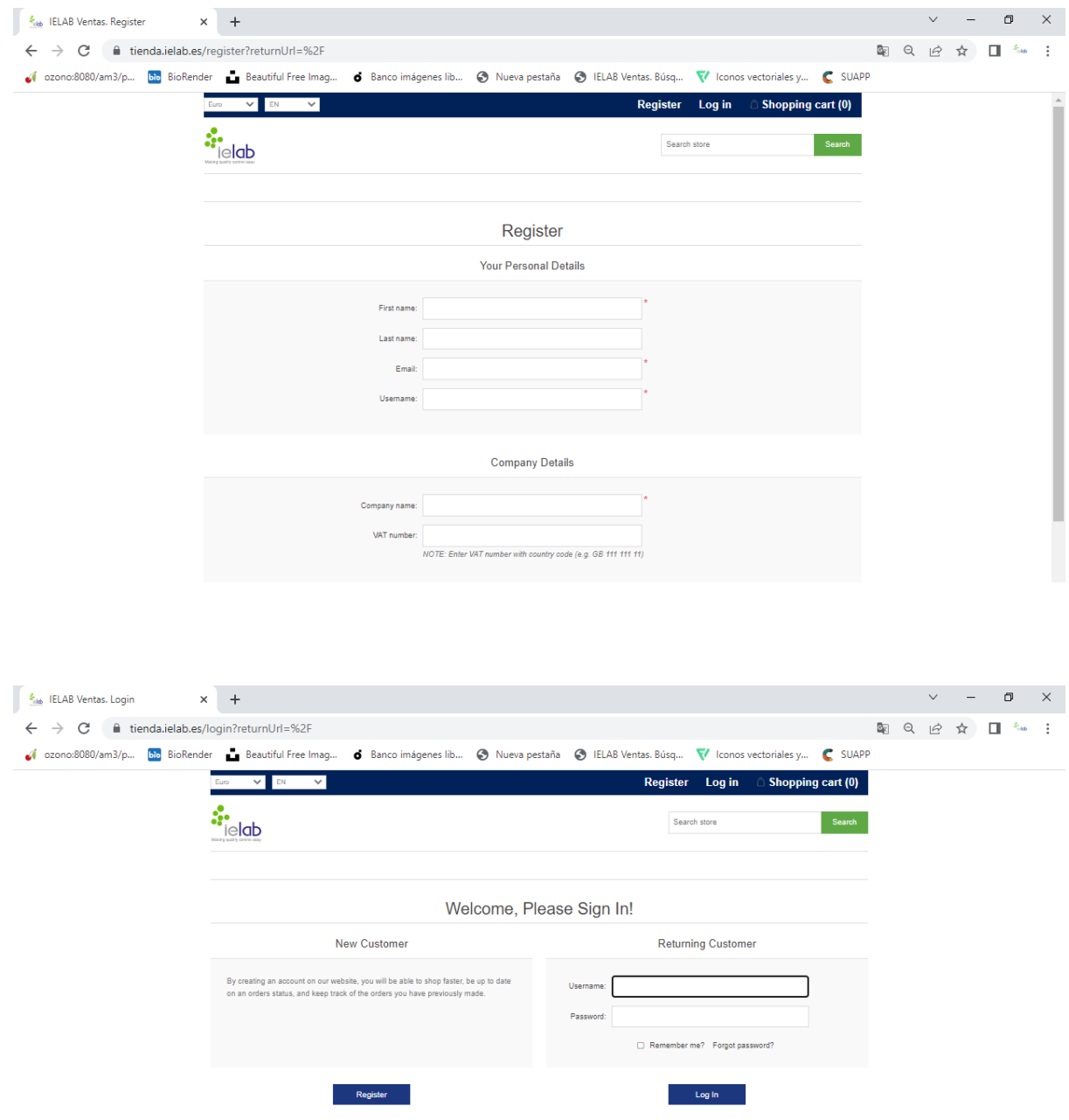

## **3. Select those materials or products of interest among the different CATEGORIES**

3.1. If you know the References of the products, use the BROWSER to select them and add them to the shopping cart

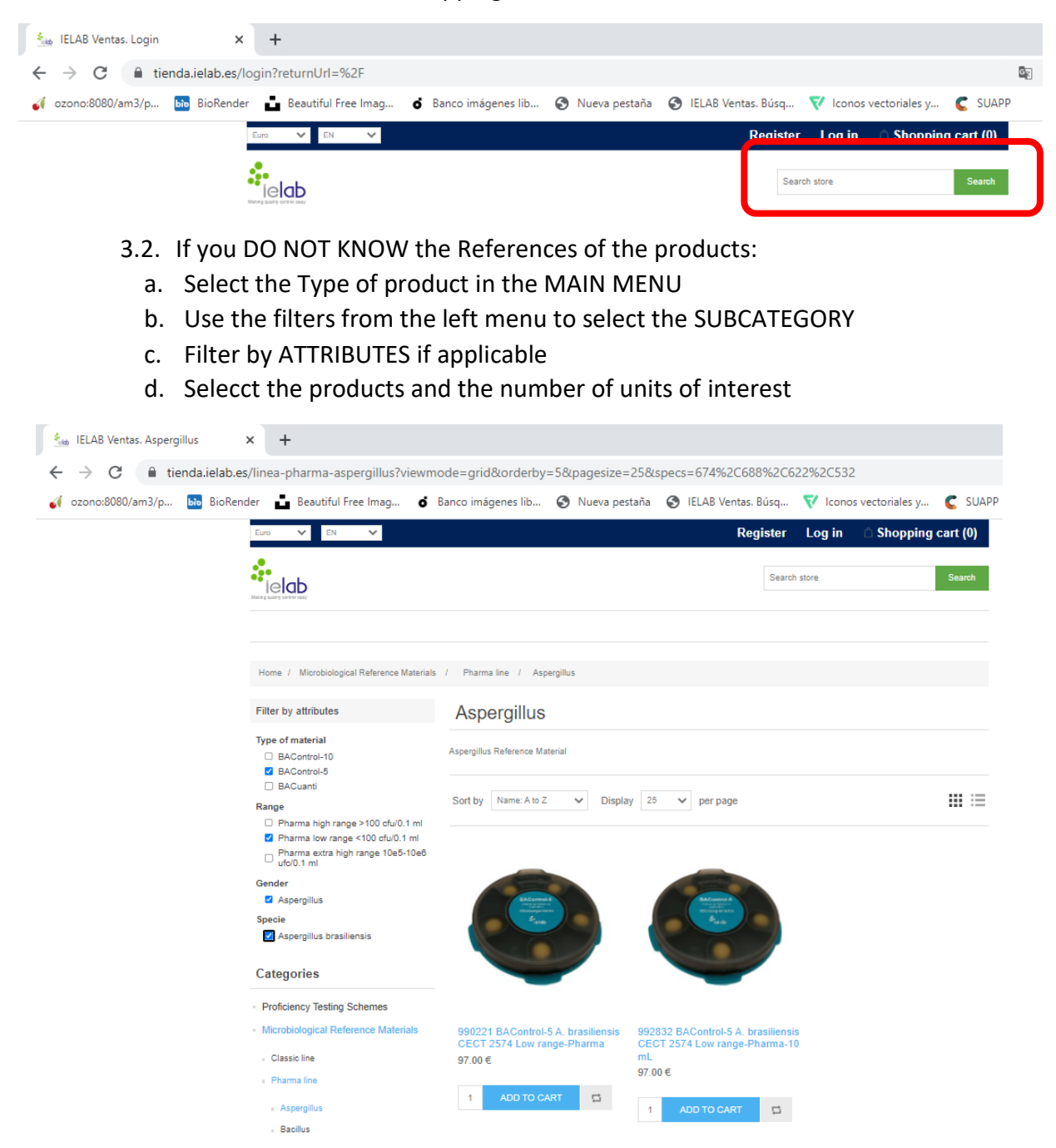

NOTE: Each product count with a complete description of the material in its profile

- **4. Access to the shopping cart and complete the PURCHASING proccess**
- **5. Verify the reception of an automatic confirming EMAIL about your order**

# **HOW TO PLACE ORDERS THROUGH THE NEW IELAB'S ONLINE STORE: EXAMPLE**

**EXAMPLE** of purchasinf of a quantitative and certified microbiological reference material of *Legionella anisa* medium range of concentration:

a. Select the category "Microbiological Reference Material".

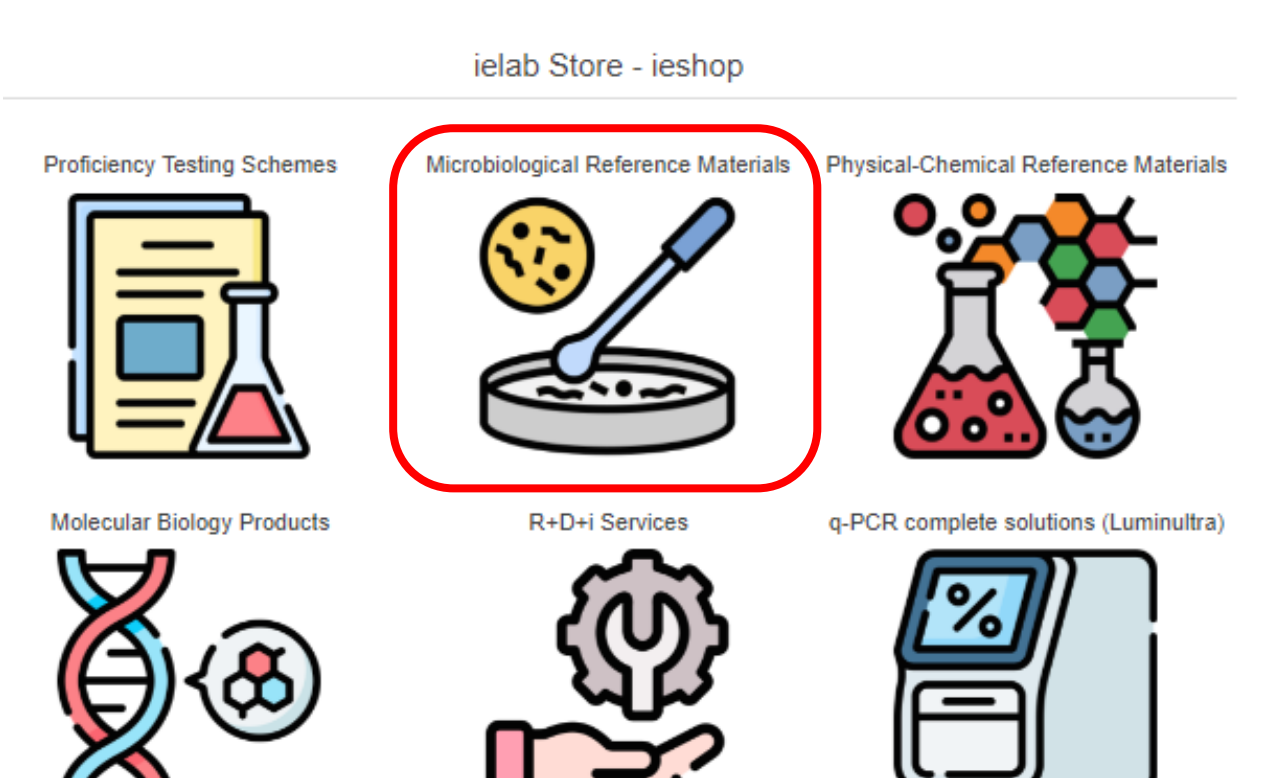

### b. Select the subcategory "Classic Line".

Home / Microbiological Reference Materials

#### Categories

### Microbiological Reference Materials

· Proficiency Testing Schemes

- · Microbiological Reference Materials
- Classic line
- Pharma line
- Pharma line: double quantification
- BACredi line
- Supplementary microbiological material
- $+$  Water analysis kit
- Kits growth promotion
- Kits challenge test
- $-$  Helminths
- · Physical-Chemical Reference<br>Materials
- · Molecular Biology Products
- R+D+i Services
- · q-PCR complete solutions (Luminultra)

#### **Recently viewed products**

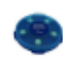

990238 BACuanti P.<br>aeruginosa CECT 111 Low<br>range-Pharma

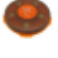

990065 BACuali C.<br>perfringens CECT 376<br>High range

GeneCount Q-16

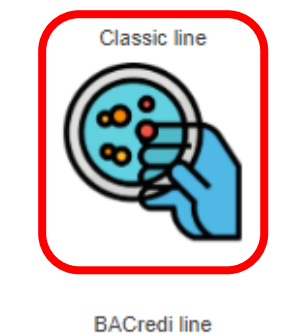

control performed in diagnostic laboratories.

**ENAC ilac-MRA** ISO 17034

Kits growth promotion

Kits challenge test

lelab counts with a wide variety of Microbiological Reference Materials, which have been specially designed to facilitate all stages of quality

Pharma line

Supplementary

microbiological material

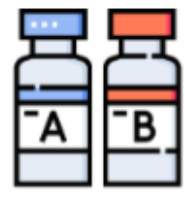

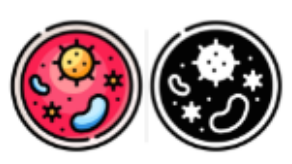

Pharma line: double

quantification

Water analysis kit

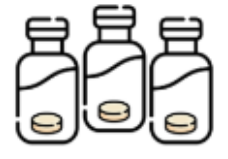

Helminths

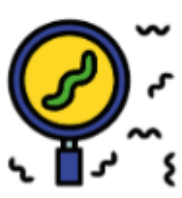

## c. Filter by attributes, according to the Type of material (BACuanti), range of concentration (medium), gender (*Legionella*) and/or specie (*L. anisa*).

Home / Morebiological Reference Materials / Classic line Filter by attributes Classic line Type of material BACuali: cualitative reference material. Recommended for validation of qualitative methods and for the accomplishment of quality controls. □ BACantral-10 where quantification is not required. Shelf-life, 6-12 months. Format: dispenser of 5 tablets. □ BAControl-5 BAControl: quantitative reference material. Recommended for carrying out routine quality control procedures. Shelf-life: 5-12 months. D BACust Format: dispenser of 5 tablets or box with 10 yiels. **El BACuanti** BACusett: certified quantitative reference material. Recommended for the validation of methods and quantitative quality controls. Shelf-life: Range 3.6 month. Format: disponser of 5 toblots. D High range >1.000 cfu/tablet D Low range <100 cfultablet Achromobacter Acinetobacter Aerococcus  $\Box$  Pharma extra high range 10e5-10e6 CI Medium range 100-1.000 cfultablet Gender Achromobacter  $\Box$  Acinetobacter **CLAREDONIA**  $\Box$  Aeromonas **D** Asperaitus  $\Box$  Bacillus Aspergillus **Bacillus** Aeromonas **Burkholderia** C Campylobacter  $\Box$  Candida Citrobacter Clostridium  $\Box$  Corynebacterium  $\Box$  Cronobacter  $\Box$  Enterobacter  $\Box$  Enterococous □ Escherichia  $\Box$  Eurotium Burkholderia Campylobacter Candida **D** Fluoribacter □ Hafnia  $\Box$  Klebsiella **D** Kocuria  $\Box$  Lactobacillus □ Lactomonus  $\Box$  Legionella  $\Box$  Listeria D. Mercenesse. C Moraxella Citrobacter Clostridium Corynebacterium  $\Box$  Muccon **Proteus**  $\Box$  Pseudomonas □ Ragultellar **D** Rhodococcus Saccharomyces □ Salmonella □ Shigella  $\Box$  Staphylococcus  $\Box$  Streptococous □ Wallernia Cronobacter Enterobacter Enterococcus □ Yersinia

Specie

PLANTILL.

D Achromobacter dentrificans

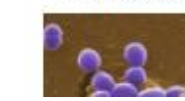

## d. Add the product to the shopping cart and the units desired.

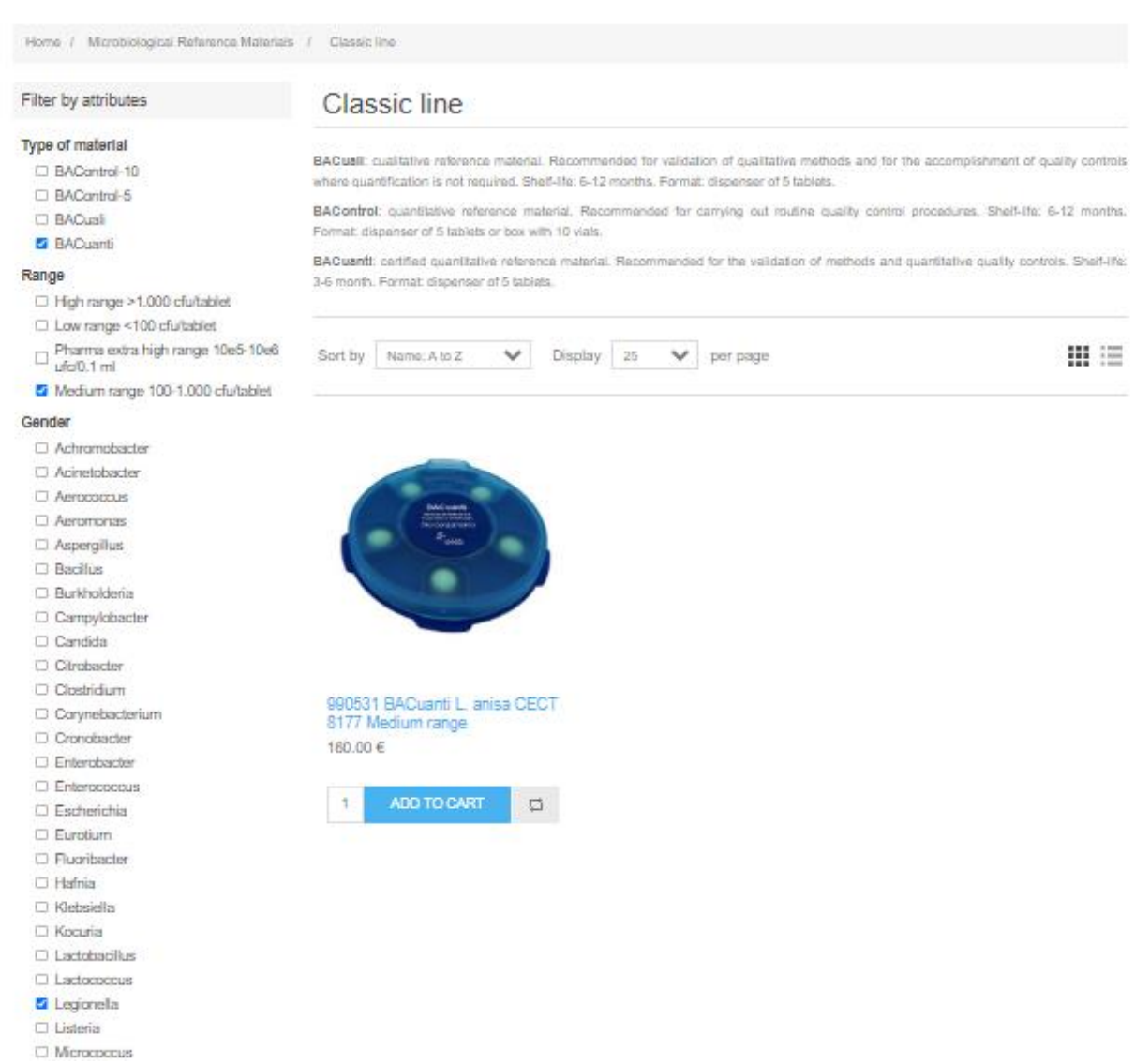

e. Enter in your shopping cart and complete the purchase of the products following the purchasing flow. Once the process is completed, the client and the administrator of the store receive a confirming email about the process of the new order.

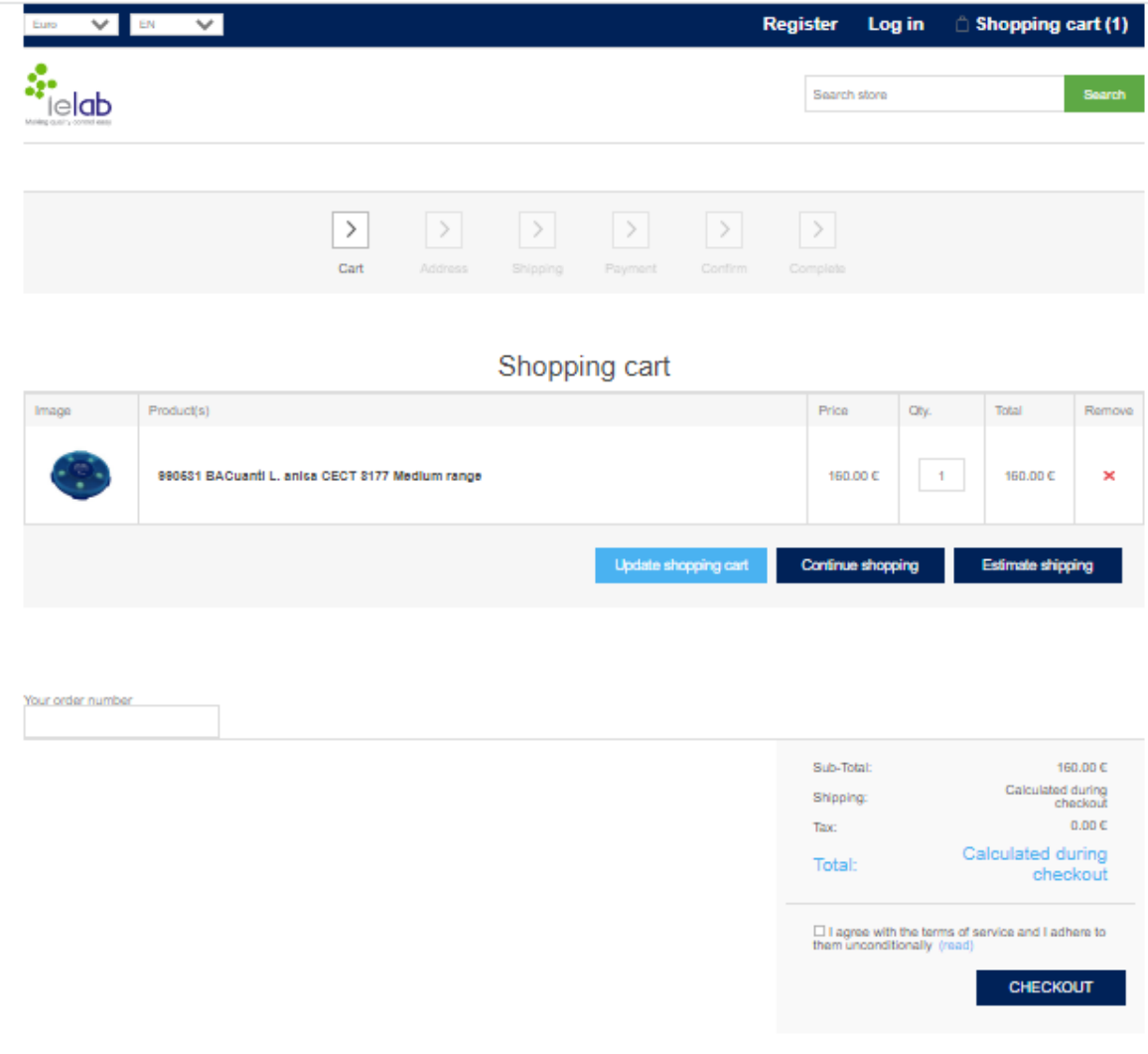